# CISCO 8800 SERIES PHONE USER GUIDE V1.0

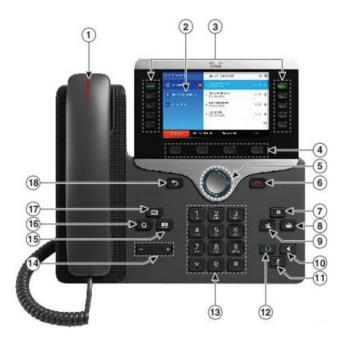

# **Your Phone:**

- 1. Incoming Call or Voicemail Indicator Light
- 2. Phone Screen
- 3. Feature and Session Buttons
- 4. Softkey Buttons (feature buttons or actions)
- 5. Navigation Button
- 6. End Call Button
- 7. Hold Button
- 8. Conference Button
- 9. Transfer
- 10. Speakerphone
- 11. Mute Button
- 12. Headset
- 13. Dial Pad
- 14. Volume
- 15. Contacts
- 16. Application/Settings Button
- 17. Voicemail Button
- 18. Back Button

# **Feature and Session Buttons:**

Feature buttons (left side): view calls on a line or Speed Dials Session buttons (right side): resuming calls or answering a call

- Green, steady: Active call
- Green, flashing: Held call
- Amber, steady: Shared line in use
- Amber, flashing: Incoming call
- · Red, steady: Shared line in use
- Red, flashing: Shared line on hold

Call 833.844.4242 for further support.

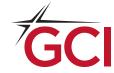

# Dial all digits of the extension

#### **Internal Calls:**

 Dial the extension digits as defined by your administrator

#### **External Calls:**

- Local: 9 + Number
- Domestic: 9 + 1 (Area Code + Number)
- International: 9 + 011 + (Country Code + Number)
- Emergency External: 911

# Place a Call:

- Enter a number and lift the handset, or
- Press Redial softkey, or
- Press New Call, Speaker or Headset and dial

## **Answer a Call:**

- Press the flashing amber button, or
- Lift the handset, or
- Press the speaker or headset button, or
- answer softkey

## **Put a Call on Hold:**

Press Hold

### **Resume a Held Call:**

• Press Hold again or Resume softkey

## **Call Transfer:**

#### To transfer while on an active call:

- Press the Transfer button or softkey
- Dial the intended party
- Announce caller when line is picked up
- If the dialed party does not wish to take the call, press END Call then resume the original call.
- Press the Transfer button again

# **Transfer to Voicemail:**

Press Transfer + \* + extension and transfer

### **Call Forward:**

## To forward all incoming calls:

- Select the line and press Forward ALL softkey
- Dial the number

#### To forward to voicemail:

- Press the Forward ALL softkey
- Press the Messages button

# To receive calls again:

• Press the Forward Off softkey again

# **Conference:**

### While on an active call:

- Press Conference button
- Dial the intended party, then press Conference again
- Repeat to add additional parties

# To remove participants from a conference:

- Press the More softkey, then press Show Details
- Use the navigation buttons to select a call and press Remove

# To conference in an existing call:

- From a connected call that is not on hold, press Conference
- Press Active calls to select a held call
- Press Conference again to join the calls

#### **Call History:**

- Press Applications button
- Select Recents
- · Select line to view

#### **Directories:**

# **Corporate Directory:**

- · Press Contacts Button
- Select Corporate Directory
- Perform search by name or extension
- Press search softkey
- Scroll to a listing and press the Dial button

Call 833.844.4242 for further support.

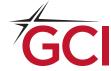